## Consider Rx.

It is in the top right hand of the lens picker screen. The first time, there will be a delay while the database is examined. The following screen is then shown.

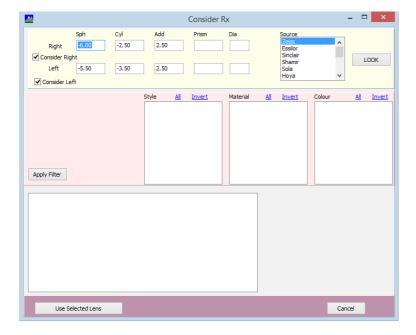

Select a lens manufacturer in the top right and available lenses are shown.

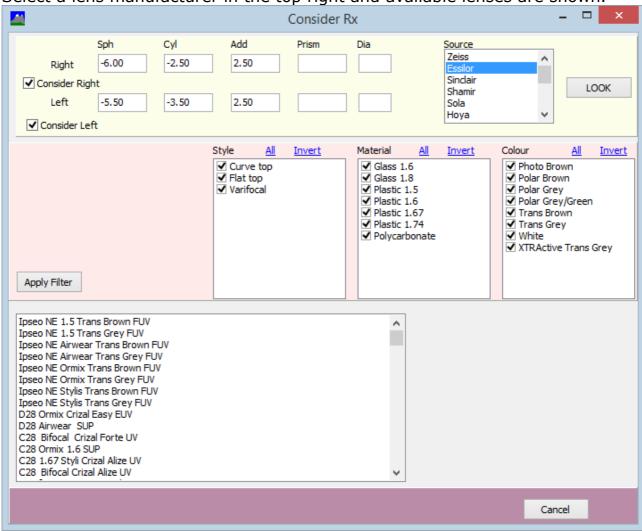

Choose a filter and the list is reduced.

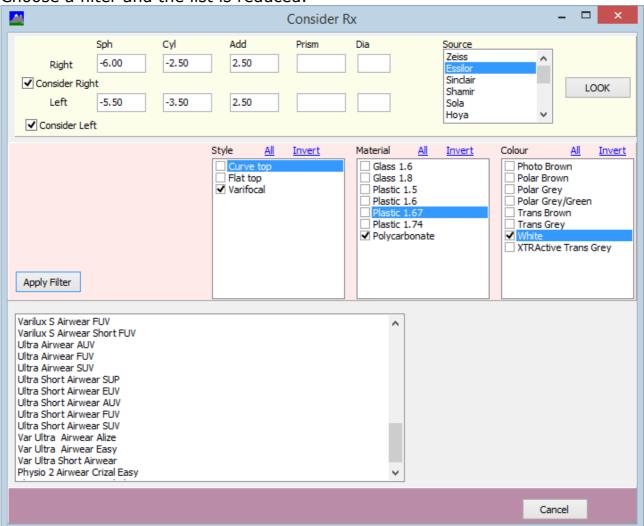

Selecting a lens shows the tint and coating options permitted in the database for this lens.